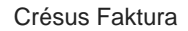

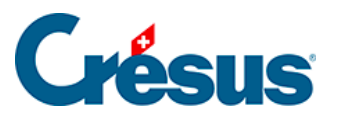

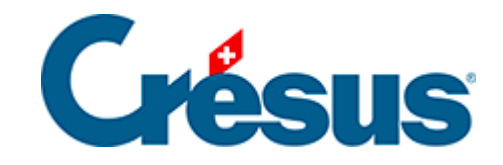

## **Crésus Faktura**

## [7.2.1 - Einstellungen](#page-2-0)

<span id="page-2-0"></span>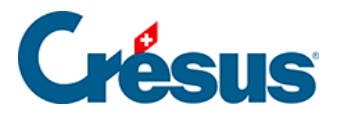

## **7.2.1 - Einstellungen**

In allen Datenbanken ermöglicht die Klappe den Zugang zu den Allgemeinen Einstellungen und zu den Einstellungen der aktuellen Datenbank. Klicken Sie auf das Symbol im Allgemeinen Bereich der Klappe.